## **SJ300 / L300P** Program **Menu List**

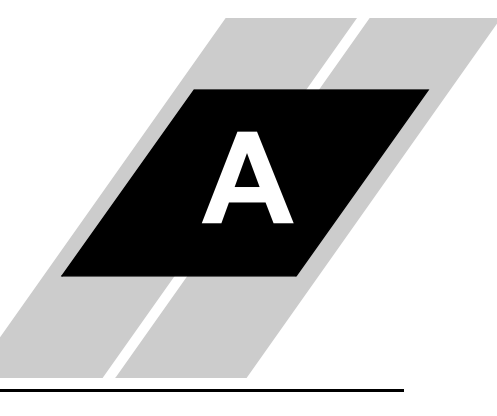

In This Appendix. . . .

page

· SJ300 / L300P Inverter Program Menu List . . . . . . . . . 2

# SJ300 / L300P Program Me nu Map

#### SJ300 / L300P Inverter Program Menu List

This appendix contains the Program Mode menu tree for  $SI300 / L300P$  inverters. The listing shows how parameters are organized and how to access them. Parameters with an asterisk  $(*)$  are available only on the SJ300 (not the L300P).

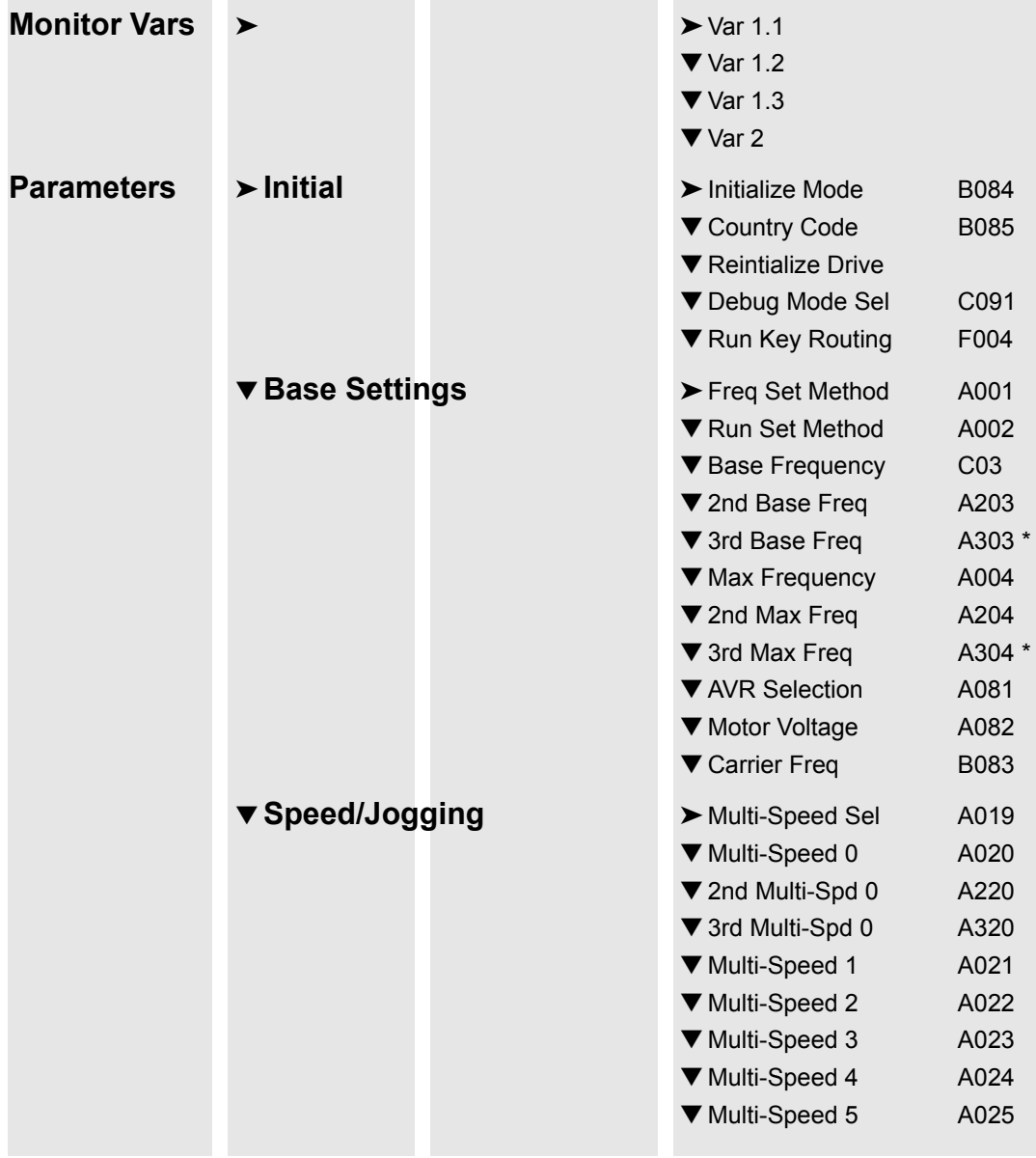

SJ300 / L300P Program Me

nu Map

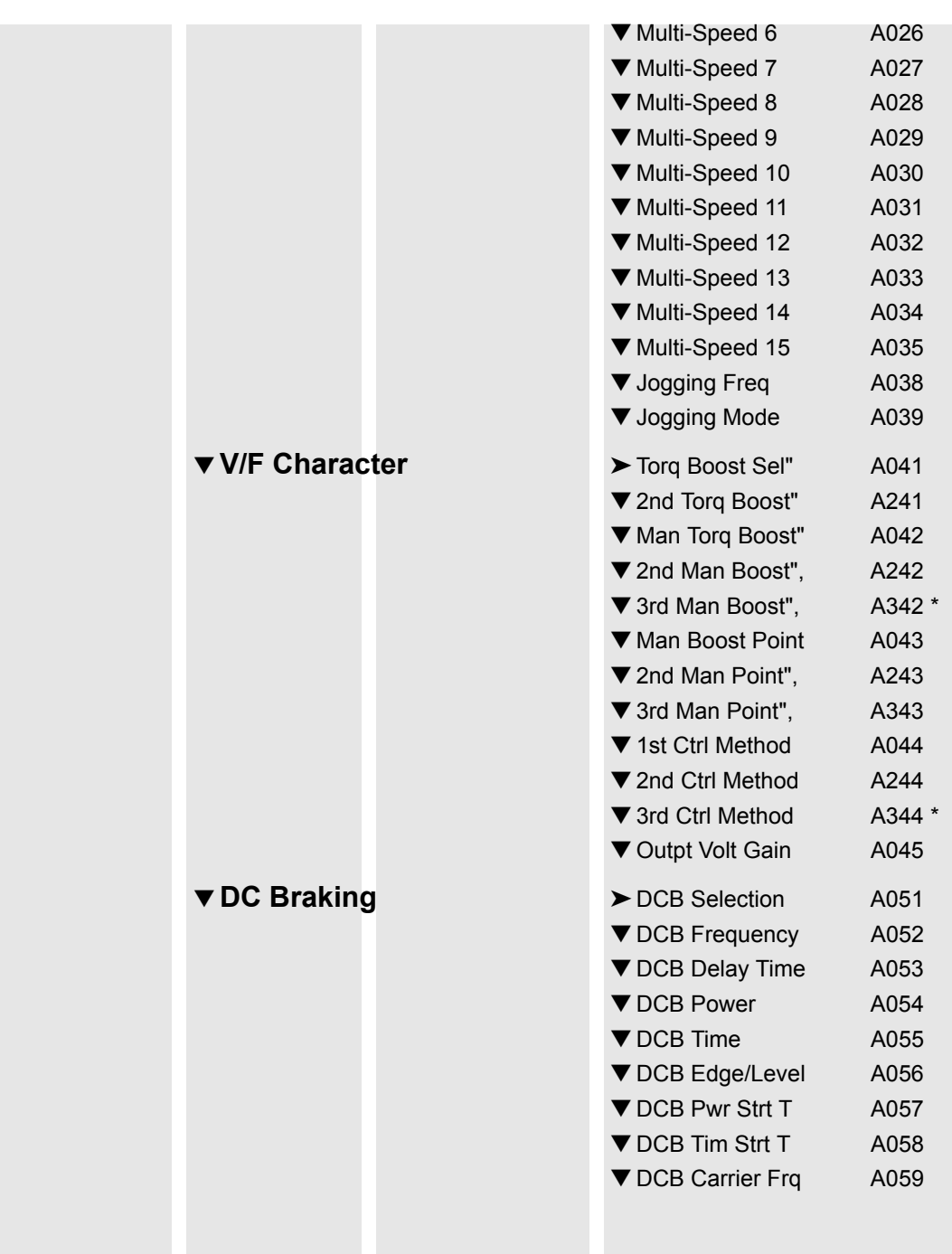

 $\overline{A-3}$ 

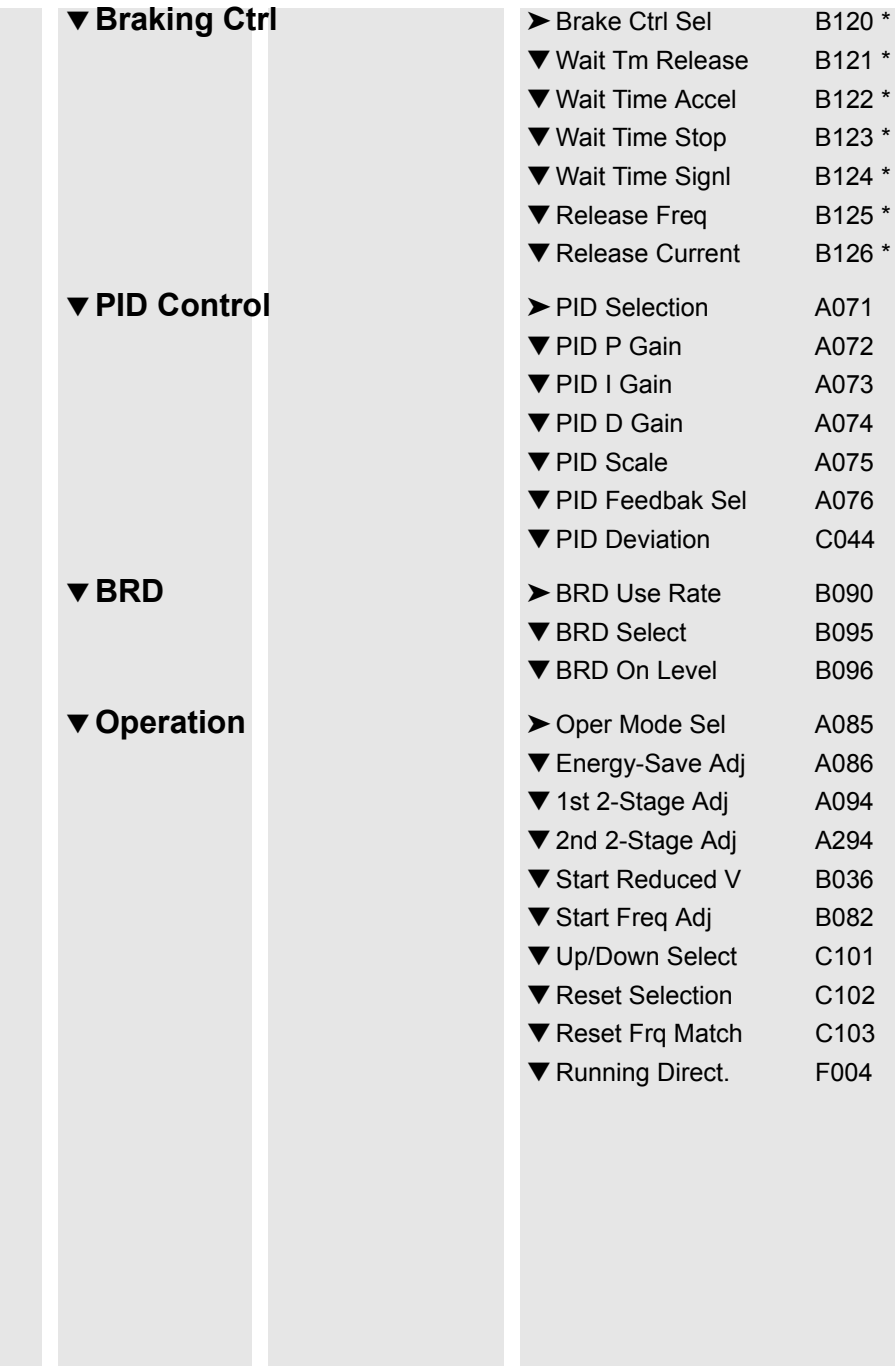

SJ300 / L300P Program Me

nu Map

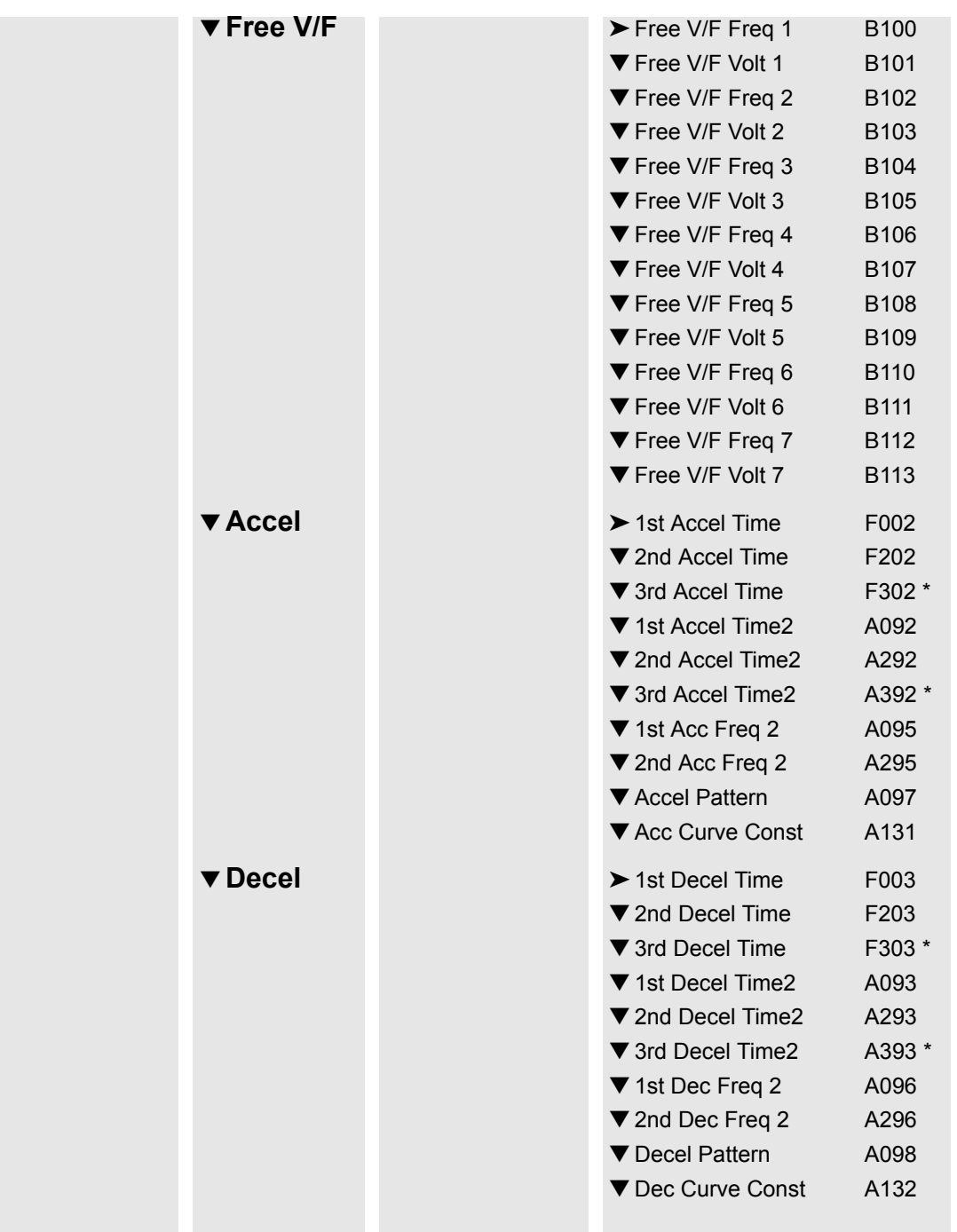

 $\overline{A-5}$ 

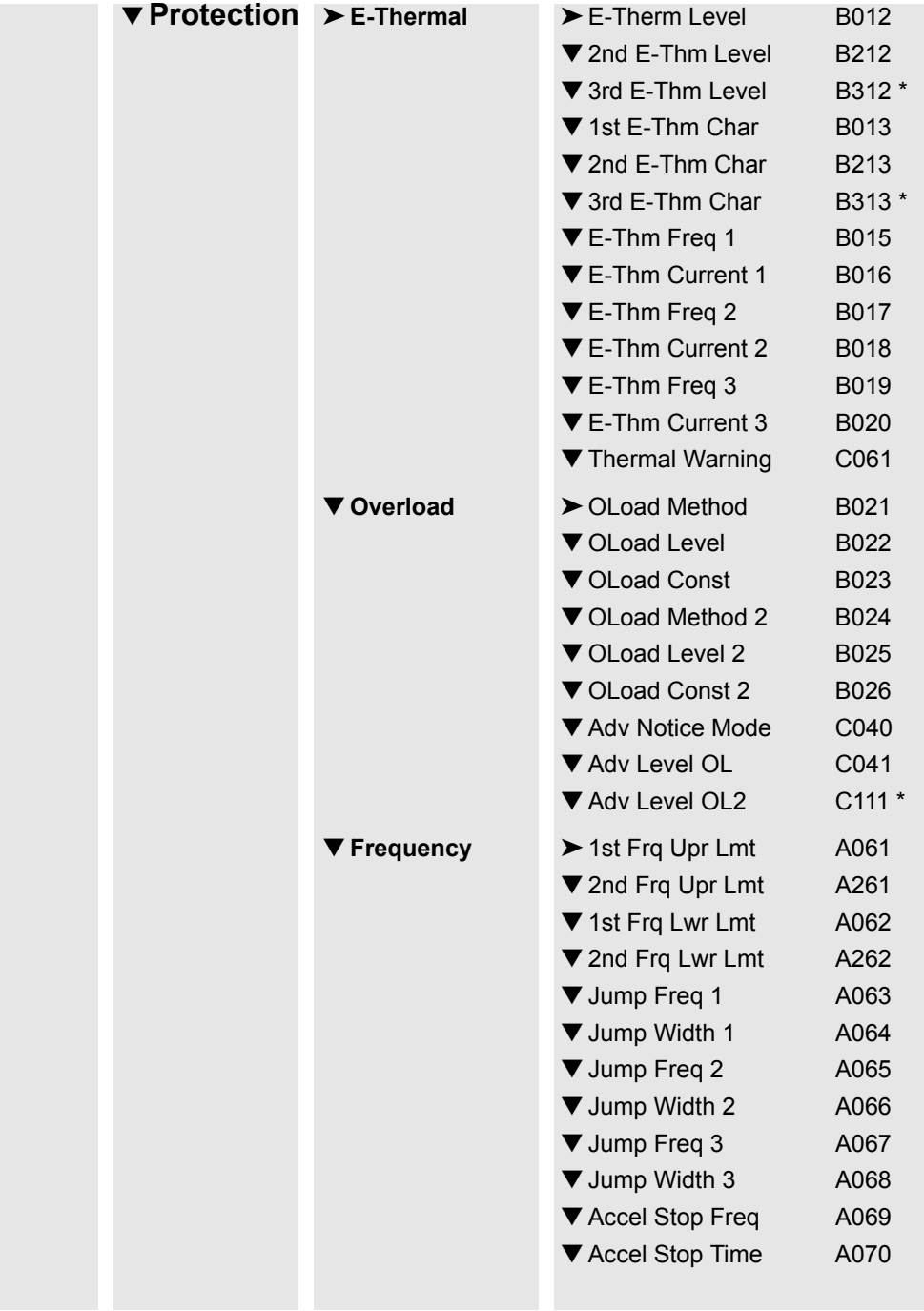

SJ300 / L300P Inverter Program Menu List

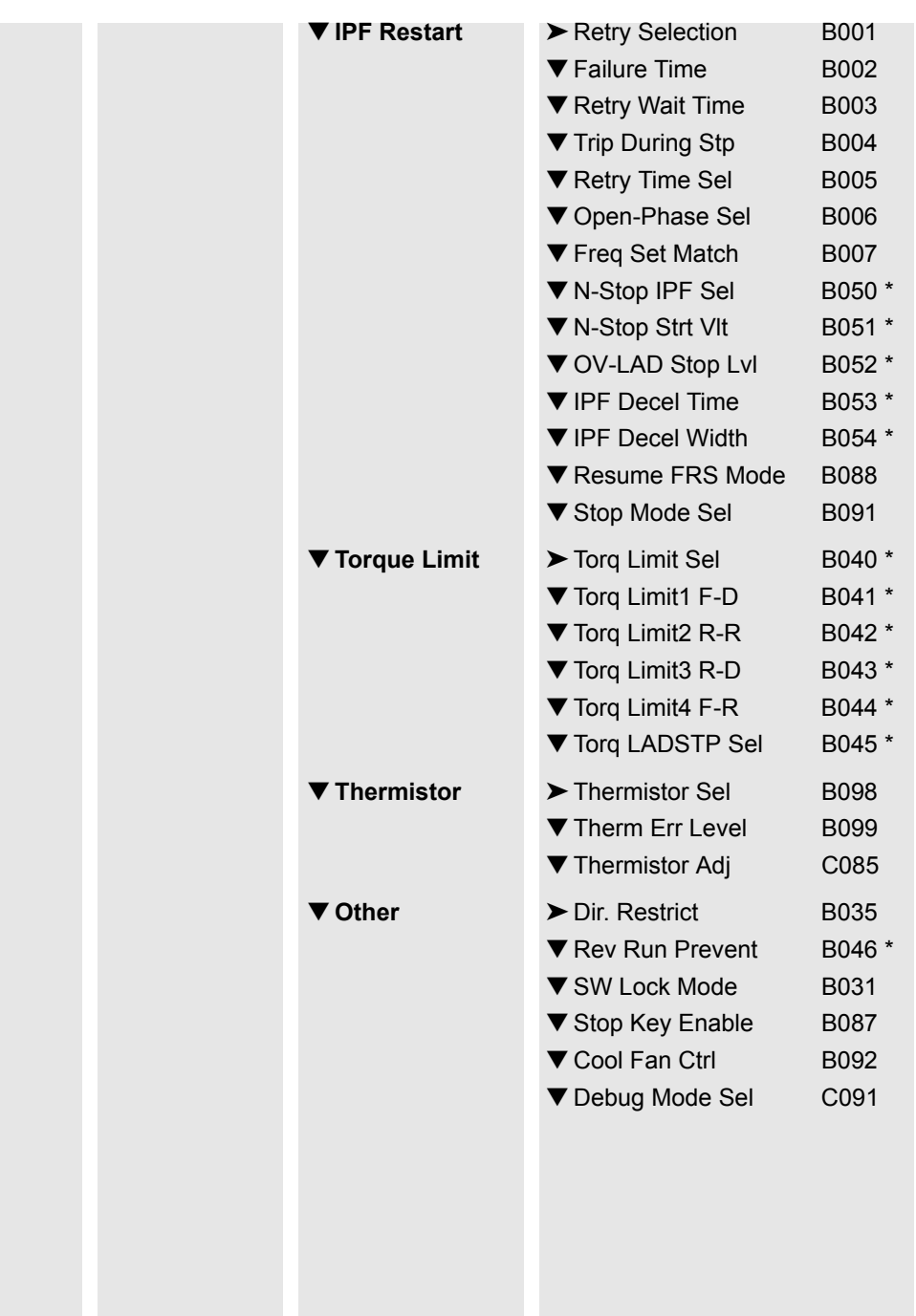

SJ300 / L300P Program Me nu Map

r.

SJ300 / L300P

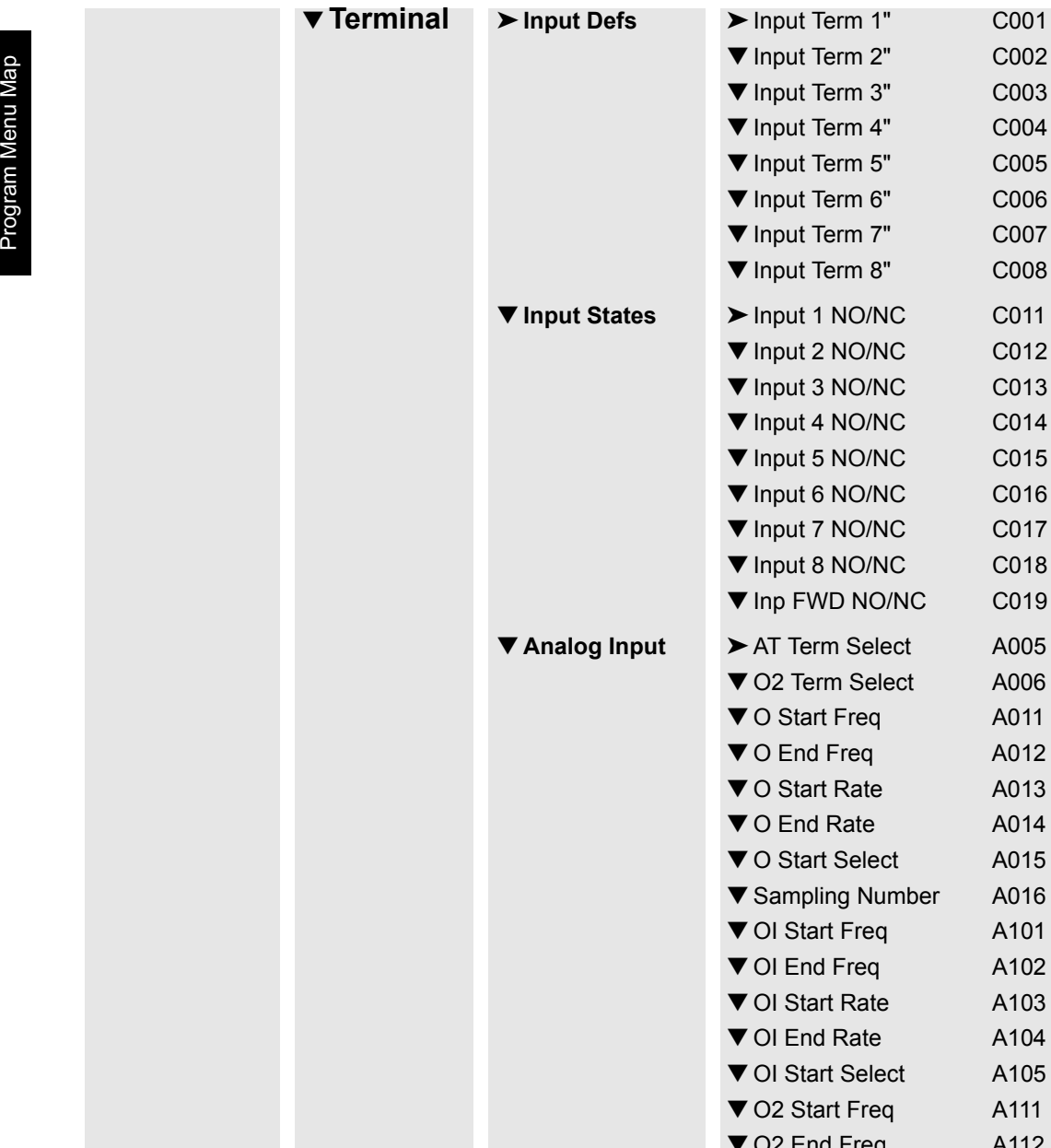

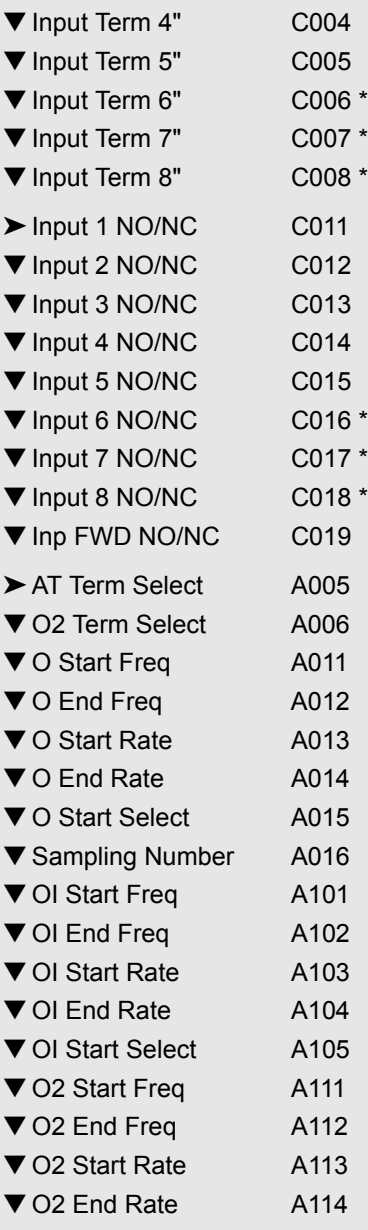

SJ300 / L300P Inverter Program Menu List

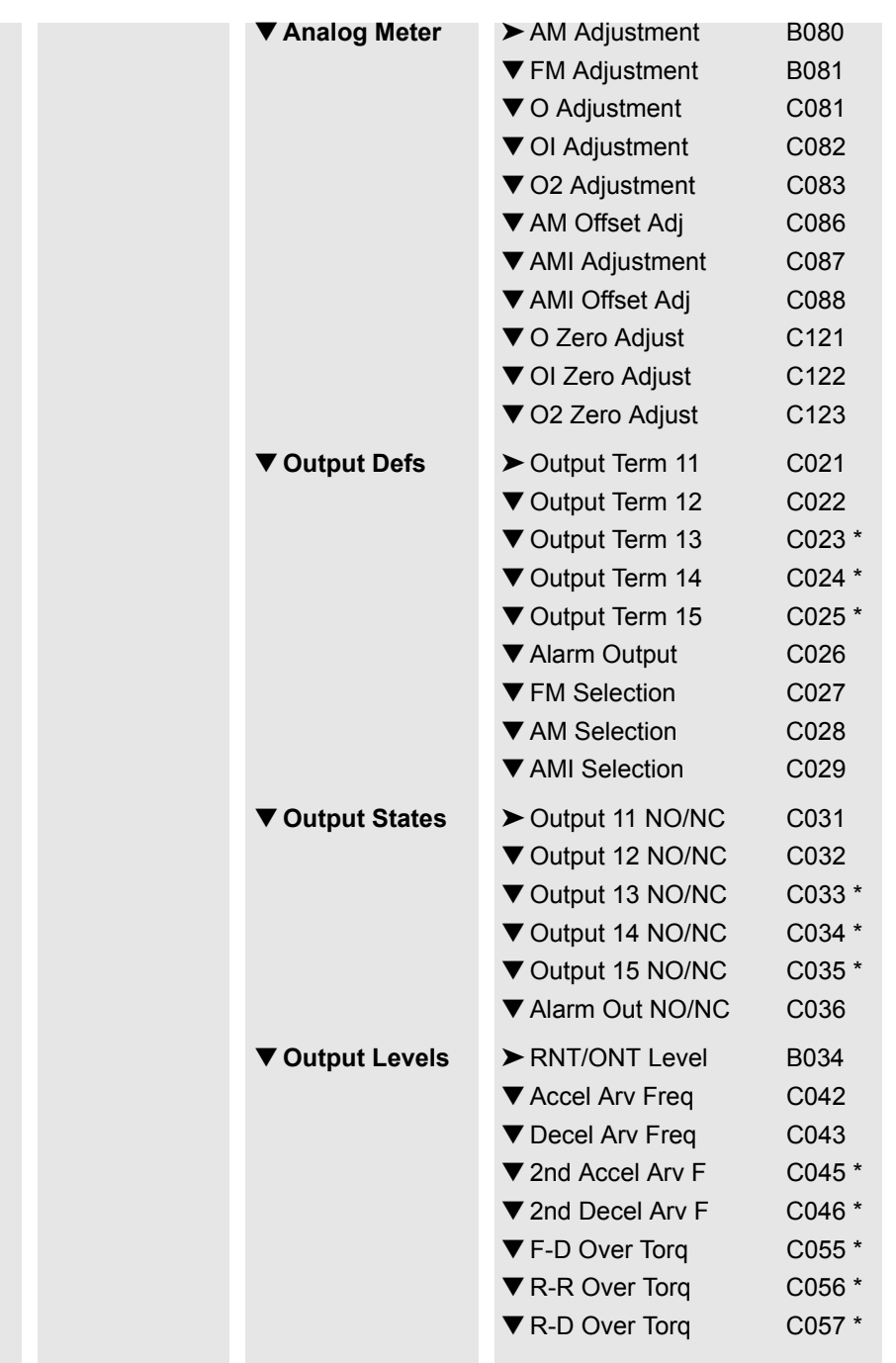

▼ Motor

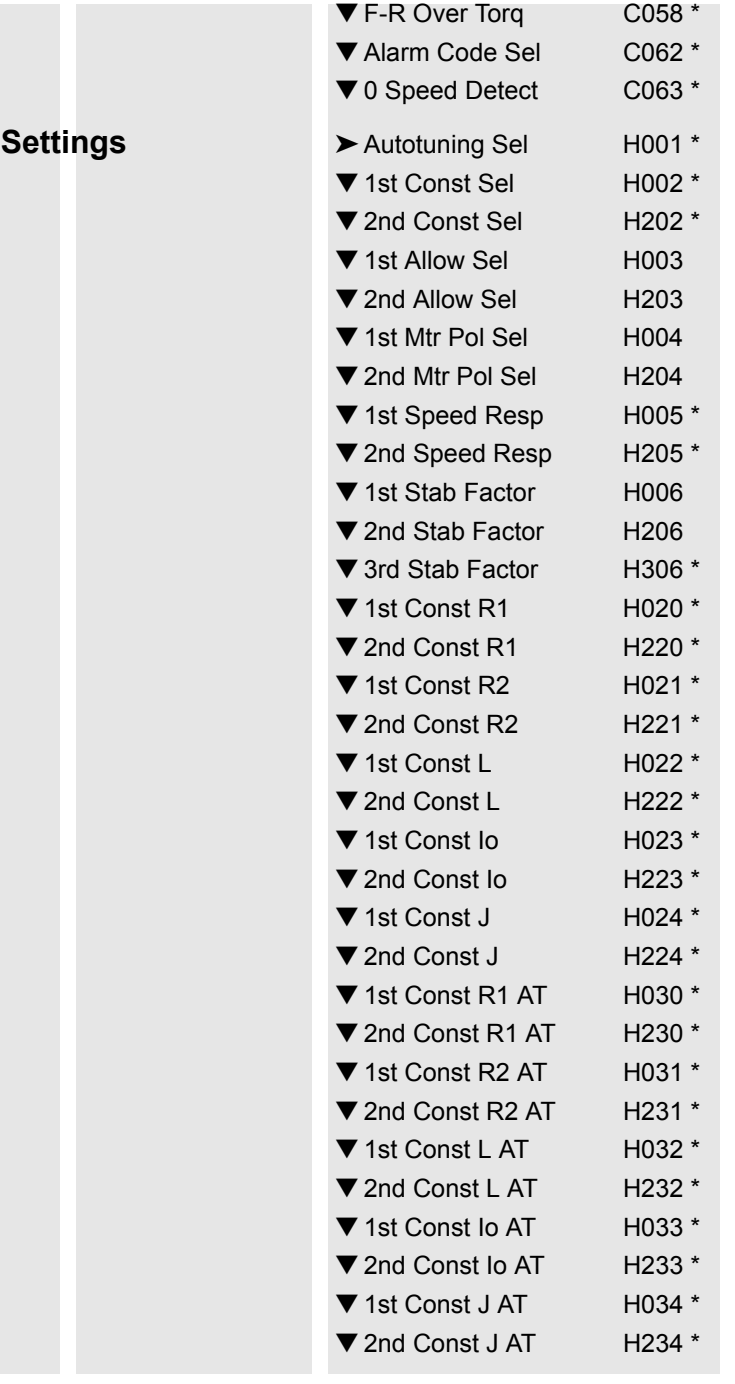

A-11

SJ300 / L300P Program Me

nu Map

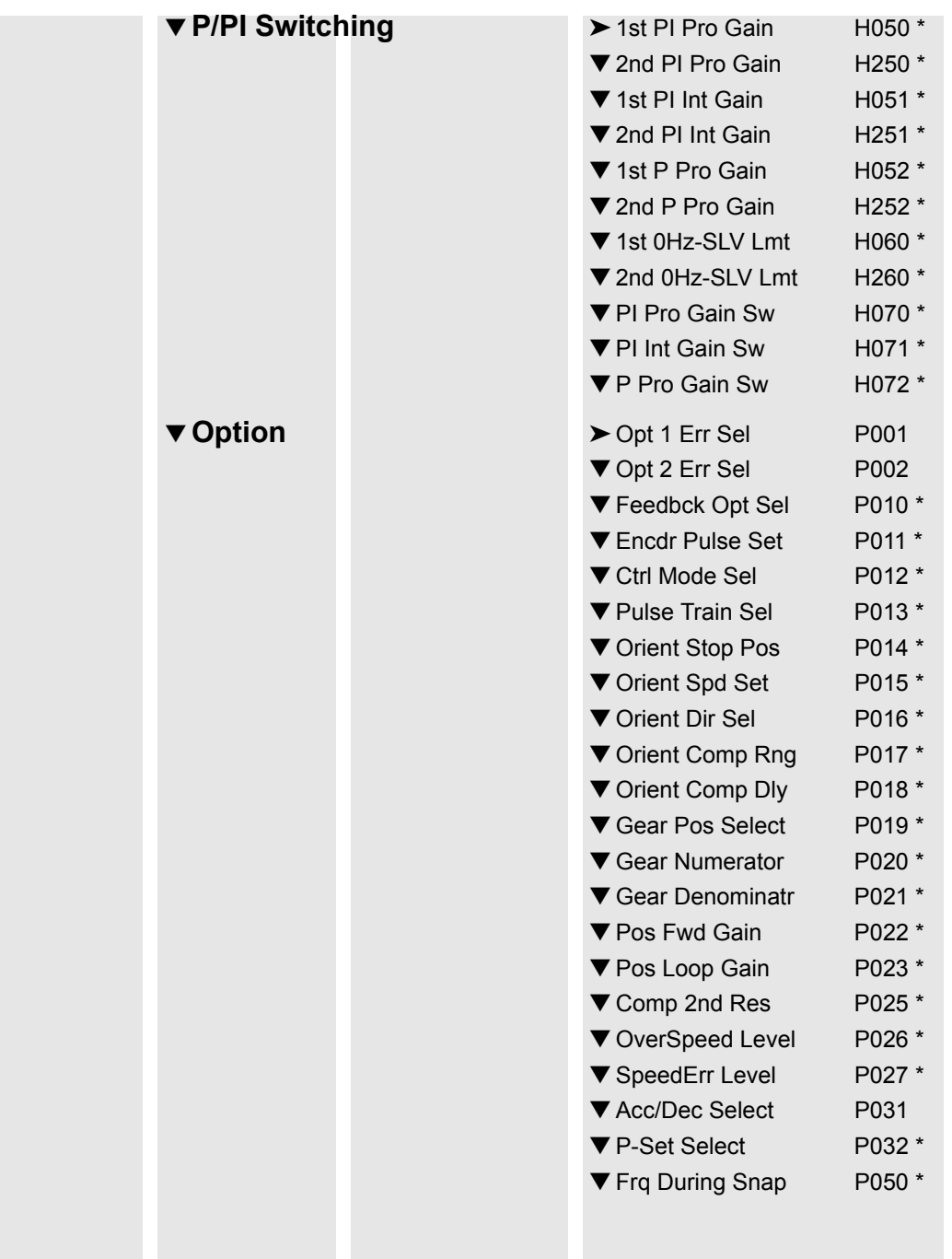

### $A-12$

SJ300 / L300P Program Me nu Map

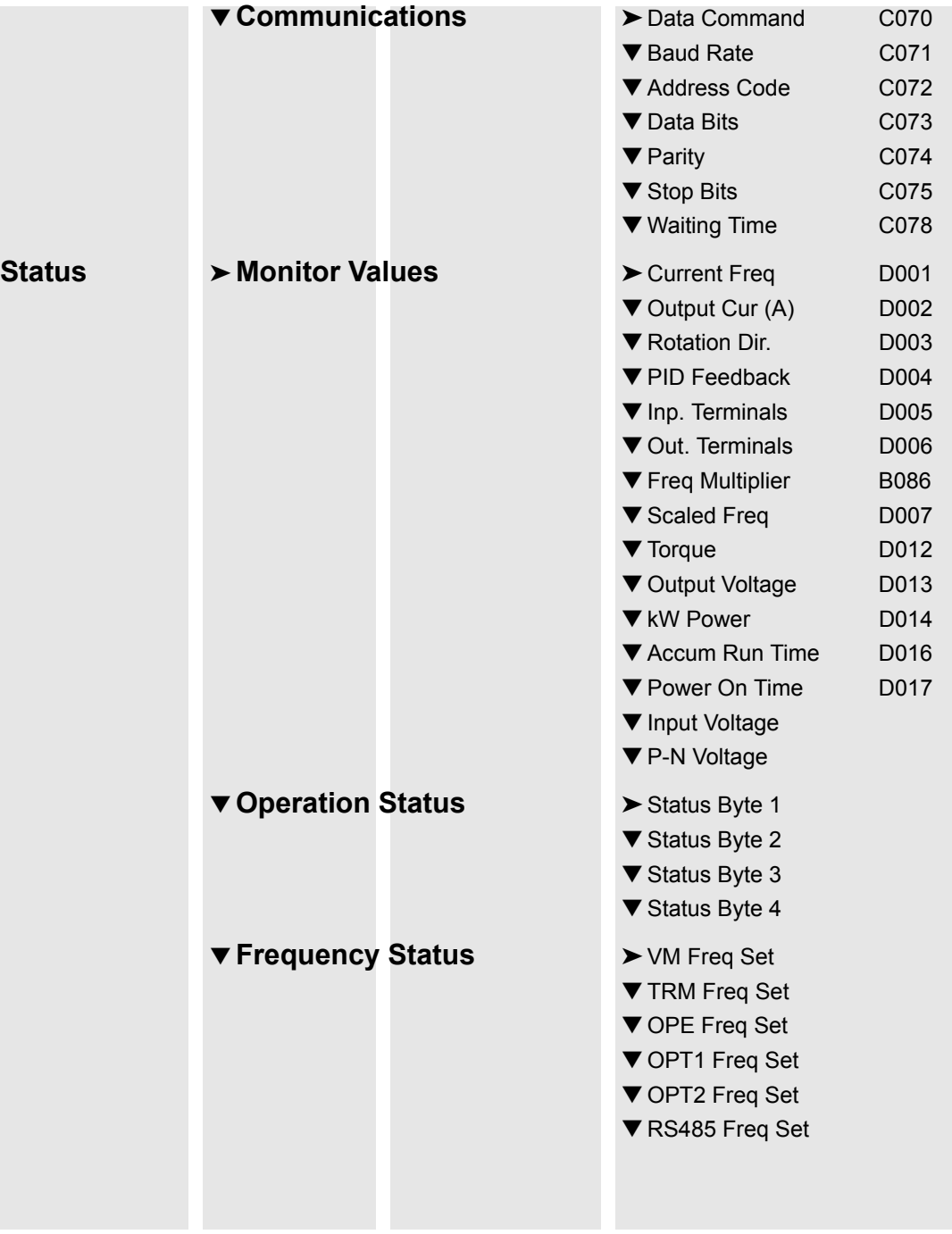

 $A-13$ 

SJ300 / L300P Program Me

nu Map

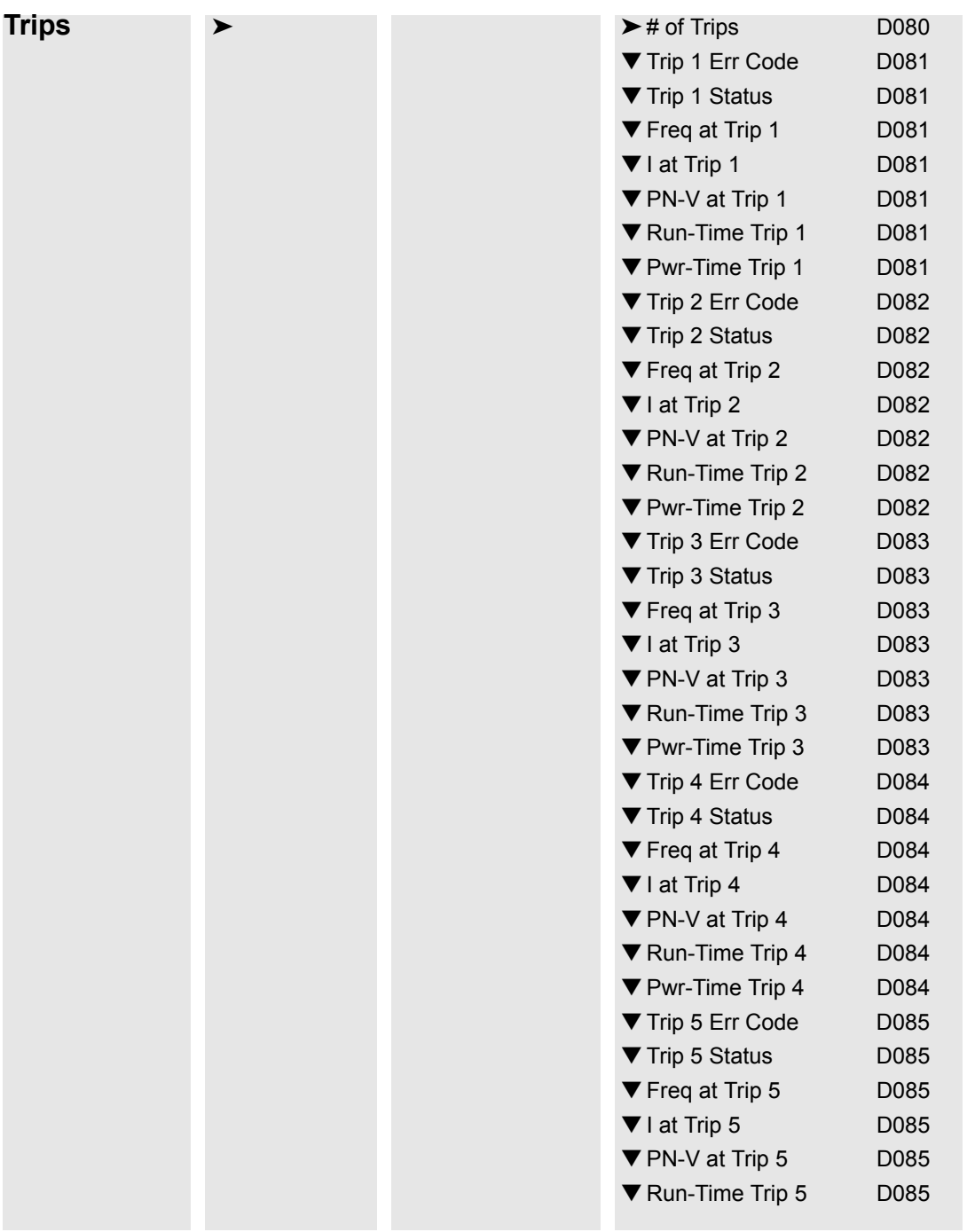

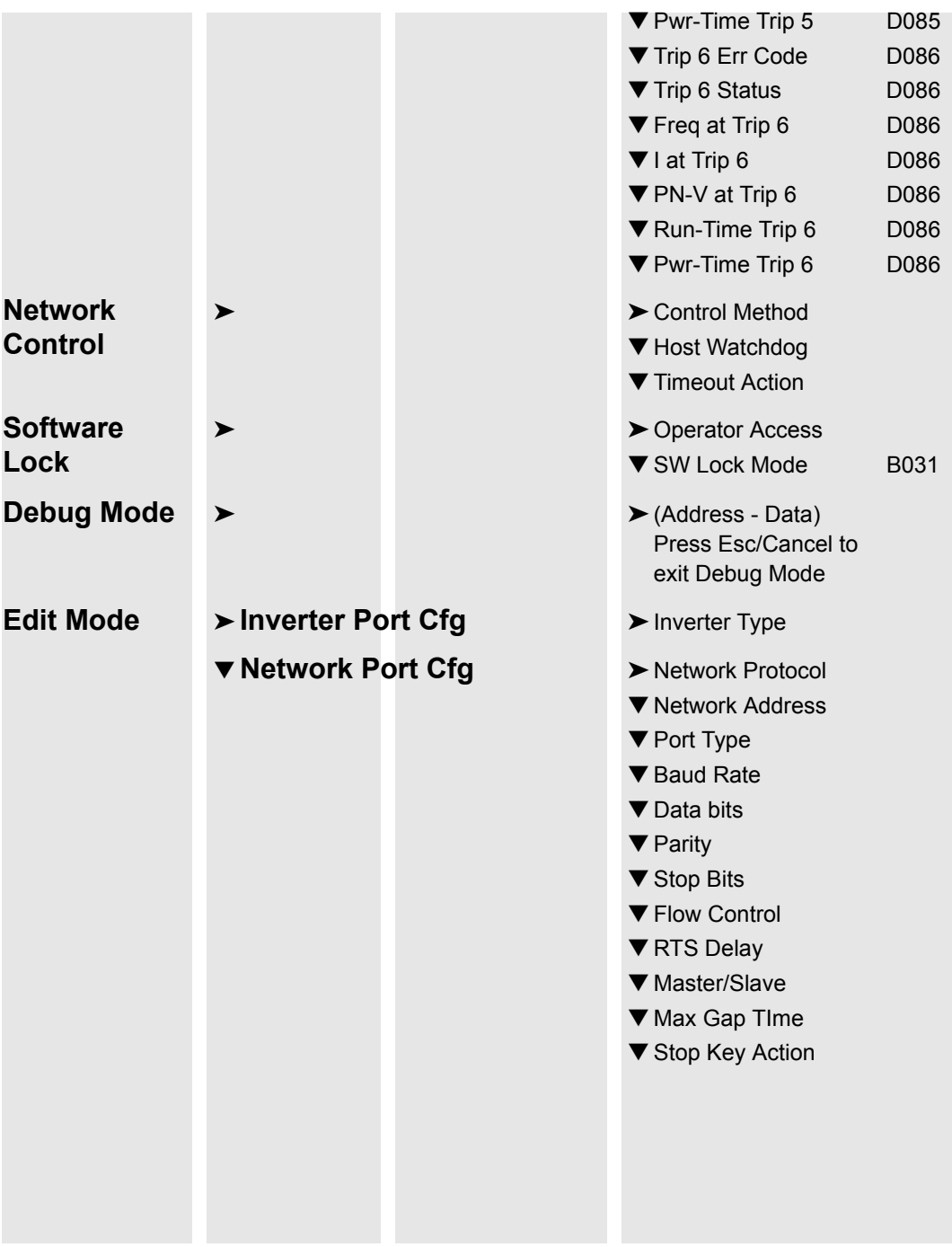

# ▼ Store Configuration > Configuration stored ▼ Transfer Mode **► Waiting for PC...** ▼ Run Mode **► Exits Edit Mode and** ▼ **Diagnostics Mode** ➤ Tests port and keypad. ▼ DOP Mode **►** Hitachi Digital Operator

- Press the Mode key to return to the Edit Menu.
- Resets SC-OPE
- Hold Mode key to exit.
- Mode